# Cheatography

# Terminal Unix et Ligne de Commande Cheat Sheet by [michel.syska](http://www.cheatography.com/michel-syska/) via [cheatography.com/24922/cs/6350/](http://www.cheatography.com/michel-syska/cheat-sheets/terminal-unix-et-ligne-de-commande)

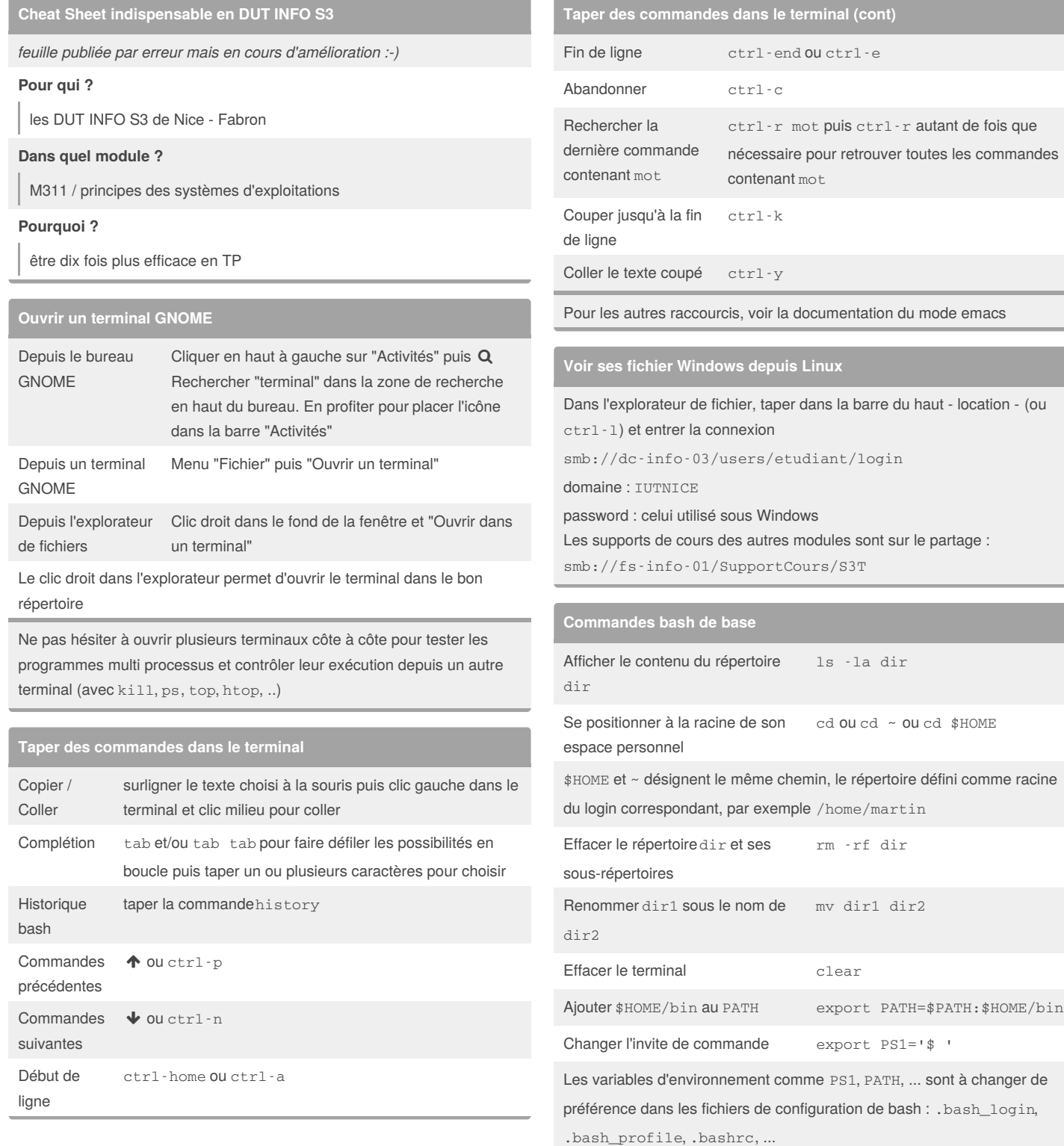

#### By **michel.syska**

[cheatography.com/michel-syska/](http://www.cheatography.com/michel-syska/)

Published 10th December, 2015. Last updated 5th November, 2016. Page 1 of 2.

### Sponsored by **ApolloPad.com**

Everyone has a novel in them. Finish Yours! <https://apollopad.com>

# Cheatography

# Terminal Unix et Ligne de Commande Cheat Sheet by [michel.syska](http://www.cheatography.com/michel-syska/) via [cheatography.com/24922/cs/6350/](http://www.cheatography.com/michel-syska/cheat-sheets/terminal-unix-et-ligne-de-commande)

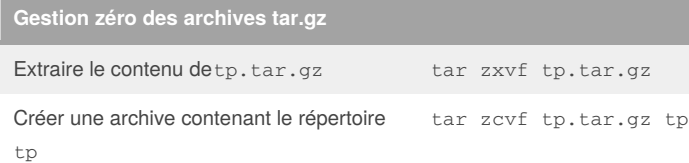

Pour créer l'archive contenant tous les fichiers du répertoiretp, il faut se positionner avant au dessus de tp. Par exemple, si le chemin absolu de tp est /home/login/ASR/tp, alors les commandes sont:

cd /home/login/ASR

tar zcvf tp.tar.gz tp

## **Commandes de contrôle des processus**

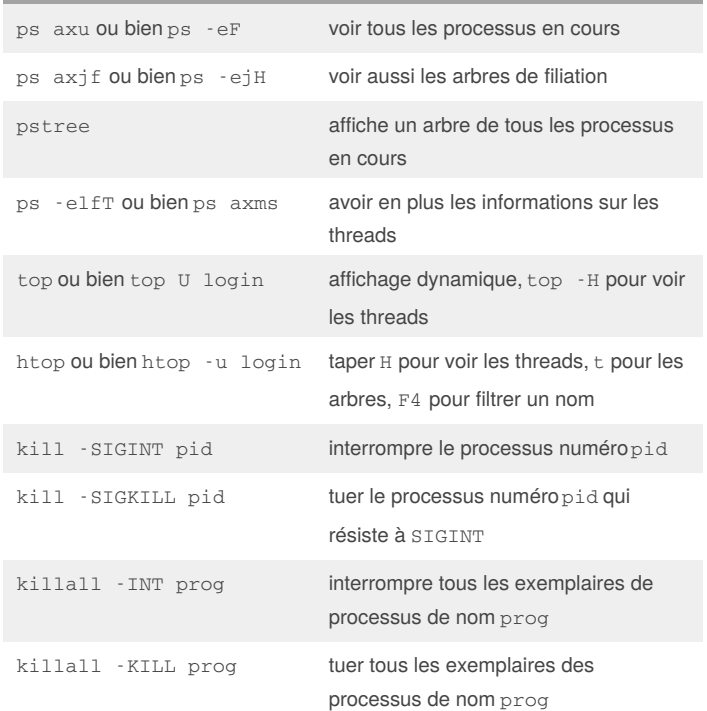

#### **Éditer, compiler et exécuter des programmes C**

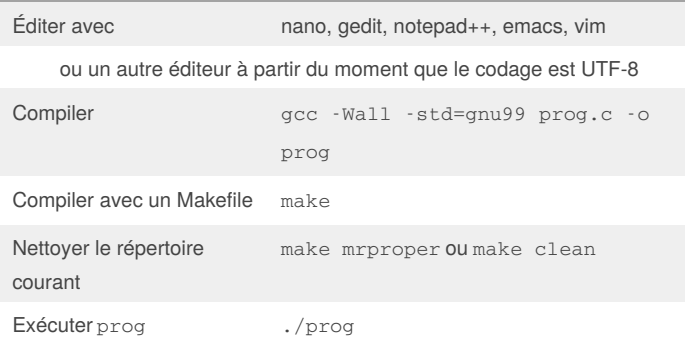

## By **michel.syska** [cheatography.com/michel-syska/](http://www.cheatography.com/michel-syska/)

Published 10th December, 2015. Last updated 5th November, 2016. Page 2 of 2.

## **Éditer, compiler et exécuter des programmes C (cont)**

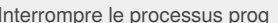

Formater un source C indent -linux prog.c

 $ctrl$ -c ou ctrl- $\setminus$ 

Réutiliser systèmatiquement les exemples de Makefile et de sources C donnés avec le sujet de TD

#### **Exemple**

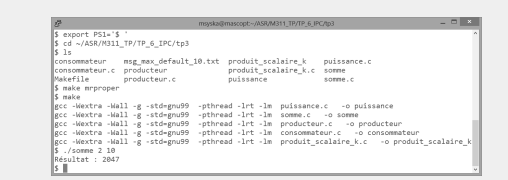

sur cet exemple (PuTTY) on montre comment

- 1 changer l'invite de commande
- 2 se positionner dans un répertoire depuis son \$HOME (ou ~)
- 3 effacer les exécutables avec la règle mrproper du Makefile pour
- 4 tout recompiler et
- 5 exécuter le programme somme

#### **Erreur de compilation bizzare**

error stray '\204' in program ... effacer puis retaper le texte

Erreur souvent due à un copier/coller du web vers gedit : il faut télécharger les sources, pas faire des copier/coller

#### **Trouver les #include<>**

Pour chaque appel système ou routine de la libc, consulter le manuel

Exemple pour fork() : taper man fork qui nous indique d'ajouter

#include <unistd.h>

mot : man k mot

Dans le cas où il existe des entrées multiples dans le manuel, alors il faut préciser la section. Exemple :

man 3 sleep affiche la page de manuel de la fonction Csleep() man sleep affiche la page de manuel de la commande bashsleep qui est trouvée en premier car elle est dans la section 1 (et non 3) du manuel Pour touver toutes les entrées (et les sections correspondantes) contenant

> Sponsored by **ApolloPad.com** Everyone has a novel in them. Finish Yours! <https://apollopad.com>